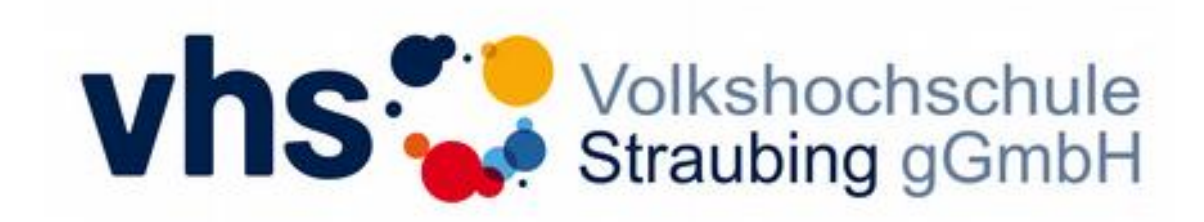

## **Online-Angebote mit edudip**

Es freut uns, Sie als Teilnehmer bei einem unserer Online-Vorträge begrüßen zu dürfen.

Zusammen mit Ihrer **Anmeldebestätigung** erhalten Sie den jeweiligen **Zugangslink** für den gebuchten Vortrag – diesen Link kopieren Sie bitte in die Adresszeile Ihres Browsers.

Sie können am PC/Laptop/Notebook oder ggf. auch an einem mobilen Gerät (Android oder iOS/Apple) teilnehmen.

Bitte beachten Sie hierbei unbedingt, dass Sie für die Übertragung am PC oder Mac einen **aktuellen Browser** benötigen, welcher die hochmoderne Technologie **HTML5** (Web-RTC) unterstützt - z.Zt sind dies **Firefox** und **Google Chrome**.

Bei der Nutzung eines anderen Browsers bzw. insbesondere bei **mobilen Geräten** (iOS/Apple oder Android) werden Sie automatisch auf den sogenannten Webcast umgeleitet, um das Webinar per **Video und Ton mitverfolgen** zu können – allerdings ist im Webcast hier **keine aktive Teilnahme per Chat** möglich.

Insbesondere bei der Nutzung eines **Android-Geräts** kann unter Umständen trotz eines installierten Chrome-Browsers aufgrund der vielen verschiedenen Android-Versionen, die wiederum auf sehr vielen verschiedenen Endgeräten laufen, **leider nicht garantiert** werden, dass Sie aktiv teilnehmen können – der Webcast sollte aber auf alle Fälle laufen.

Empfehlenswert aber nicht notwendig ist ein Kopfhörer, um ungestört von Umgebungsgeräuschen dem Vortrag folgen zu können (Mikrofon und Webcam sind nicht erforderlich).

Am Vortragsabend werden wir den Zugang zu der Online-Plattform ca. 15 Minuten vor Vortragsbeginn freischalten, so dass Sie sich vorab noch in Ruhe mit der Plattform vertraut machen können - Fragen dazu bitte vor Beginn des Vortrags im Chat stellen.

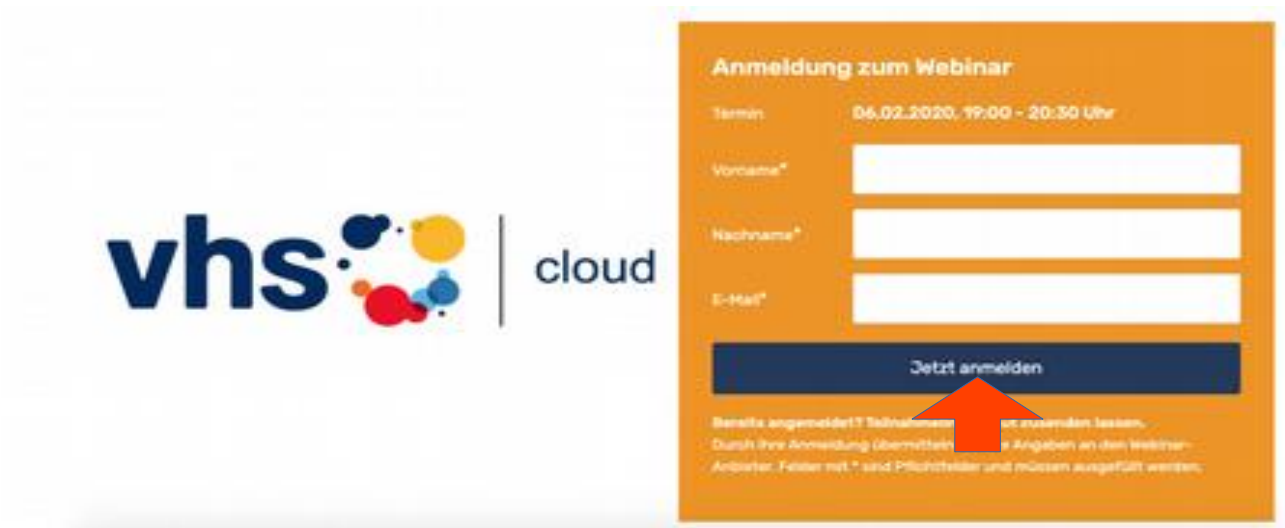

Melden Sie sich mit den Angaben "**Vorname"**, **"Name"** und **"e-Mail-Adresse"** zum Webinar an.

Klicken Sie anschließend auf den Button **"Jetzt anmelden"**.

Anschließend erscheint folgendes Fenster:

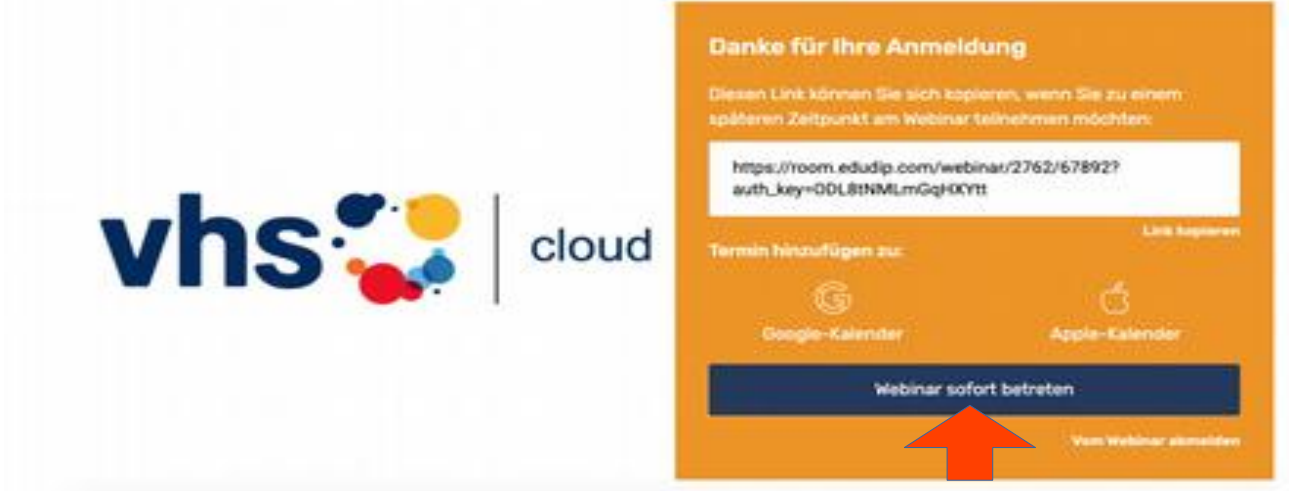

Hier klicken Sie bitte auf den Button "Webinar sofort betreten".

Die Verbindung zum virtuellen Klassenzimmer wird dann automatisch hergestellt - dies kann je nach Internetverbindung einen kurzen Moment dauern.

Zunächst werden Sie durch einen kurzen Systemcheck geleitet. **Planen Sie dafür bitte ein paar Minuten ein.**

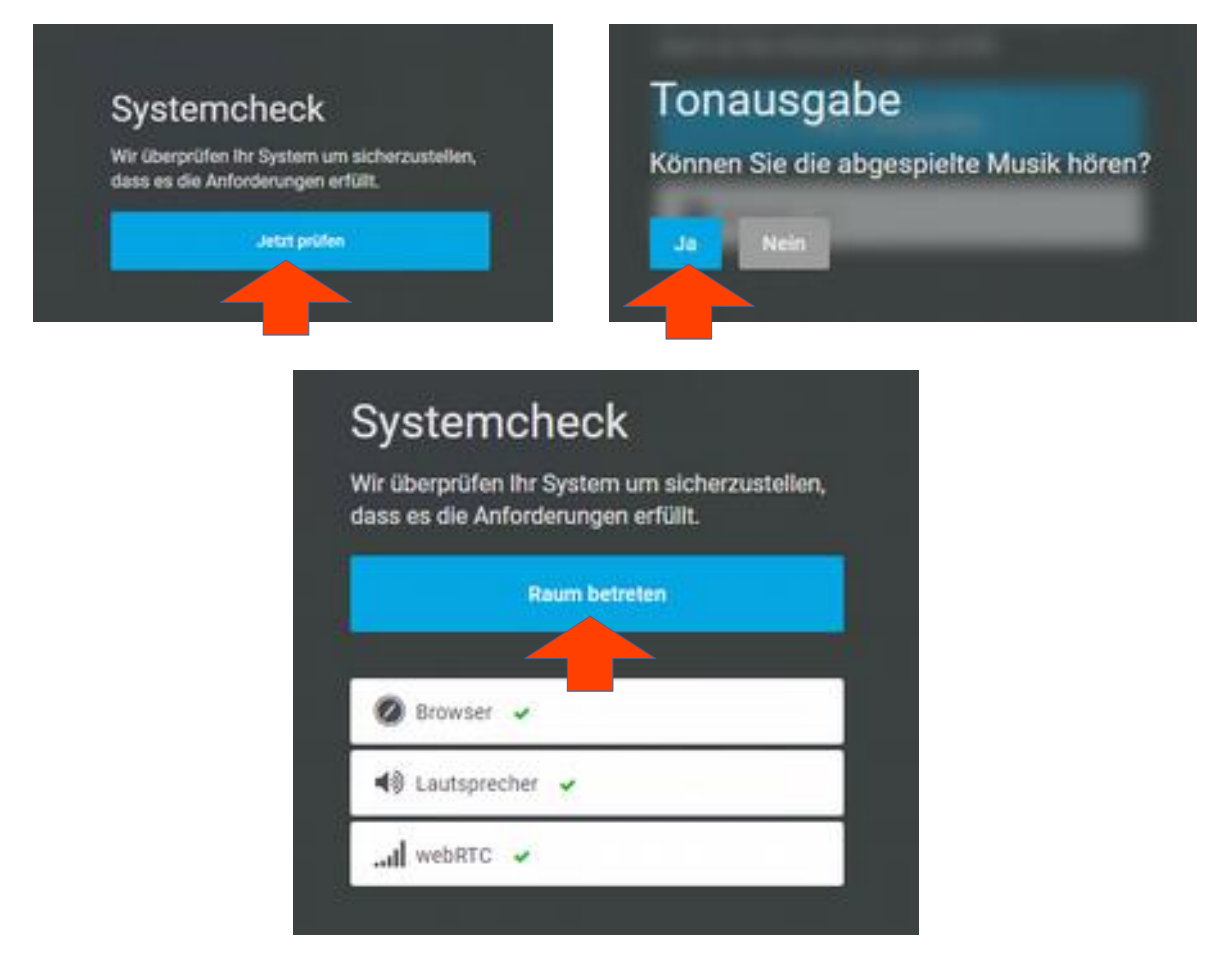

Es wird empfohlen, während des Live-Streamings nicht zeitgleich andere Geräte im selben Netzwerk zu betreiben, da hierdurch die Übertragungsqualität geschmälert werden könnte.

Wenn Sie während des Vortrags **Fragen an den Referenten** stellen möchten, so können Sie diese über die **integrierte Chat-Funktion** stellen (außer bei Webcast – siehe oben).

Wir freuen uns auf Ihre Teilnahme und stehen bei Rückfragen im Vorfeld der Veranstaltung gern zur Verfügung.

Volkshochschule Straubing gGmbH Sitz, Erfüllungsort, Gerichtsstand: Straubing Registergericht Straubing: HR B 10833 Geschäftstührer, Utrich Holzapfel Aufsichtsratsvorsitzende Maria Stelz! Borgermeisterin

Bankverbindung: Raffesenbank Straubing eG **IRAN** DE49 7426 0110 0005 5955 92 **BKC** GENODEF1SR2 SEPA Ct. DE19ZZZ00000005544 aind zu den angegebenen Zeiten erreichbar. Internet: www.vhs-Straubing.de

Service-Zeiten: Mo. bis ML 08:00 - 17:00 Uhr Do. 08:00 - 18:30 Uhr  $F_{\rm ff}$ 08:00 - 12:00 Uhr Wir haben Gleitzeit - nicht alle Mitarbeiter

Treten Sie mit uns in Kontakt: Steinweg 56, 94315 Straubing Telefon: 09421/8457-0 09421/8457-50 Fax: E-Mail info@vhs-straubing.de